## **ТИПОВОЕ АЛГОРИТМИЧЕСКОЕ И ПРОГРАММНОЕ ОБЕСПЕЧЕНИЕ РАЗРАБОТКИ КОМПЬЮТЕРНЫХ ТРЕНАЖЕРОВ СИСТЕМ ТРОПОСФЕРНОЙ СВЯЗИ**

*Белорусский государственный университет информатики и радиоэлектроники г. Минск, Республика Беларусь*

*Костюкевич Е.А.,Моисеенко И.В.*

*Касанин С.Н.*

В статье предлагается разработанная типовая структура алгоритмического (АО) и программного обеспечения (ПО) типового компьютерного тренажера систем тропосферной связи.

Данная структура программного обеспечения синтезирована на основании предложенных математических моделей эксплуатации СТС, сравнения и анализа ПО существующих КТ, рекомендаций разработчиков.

В результате структура получилась достаточно полной для использования в проектировании КТ СТС, а содержание проведѐнного исследования направлено на избежание ошибок проектирования на ранних этапах процесса разработки, исправление которых впоследствии обходится большими экономическими затратами. Обобщенная структура программного обеспечения КТ СТС включает (рис. 1): визуальные и не визуальные элементы пользовательского интерфейса; служебные классы и интерфейсы, включающие методы обработки событий, свойства и методы обработки данных и манипулирования ими, библиотеки, инкапсулирующие работу с *API* платформами; библиотеки, инкапсулирующие методы работы с базами данных.

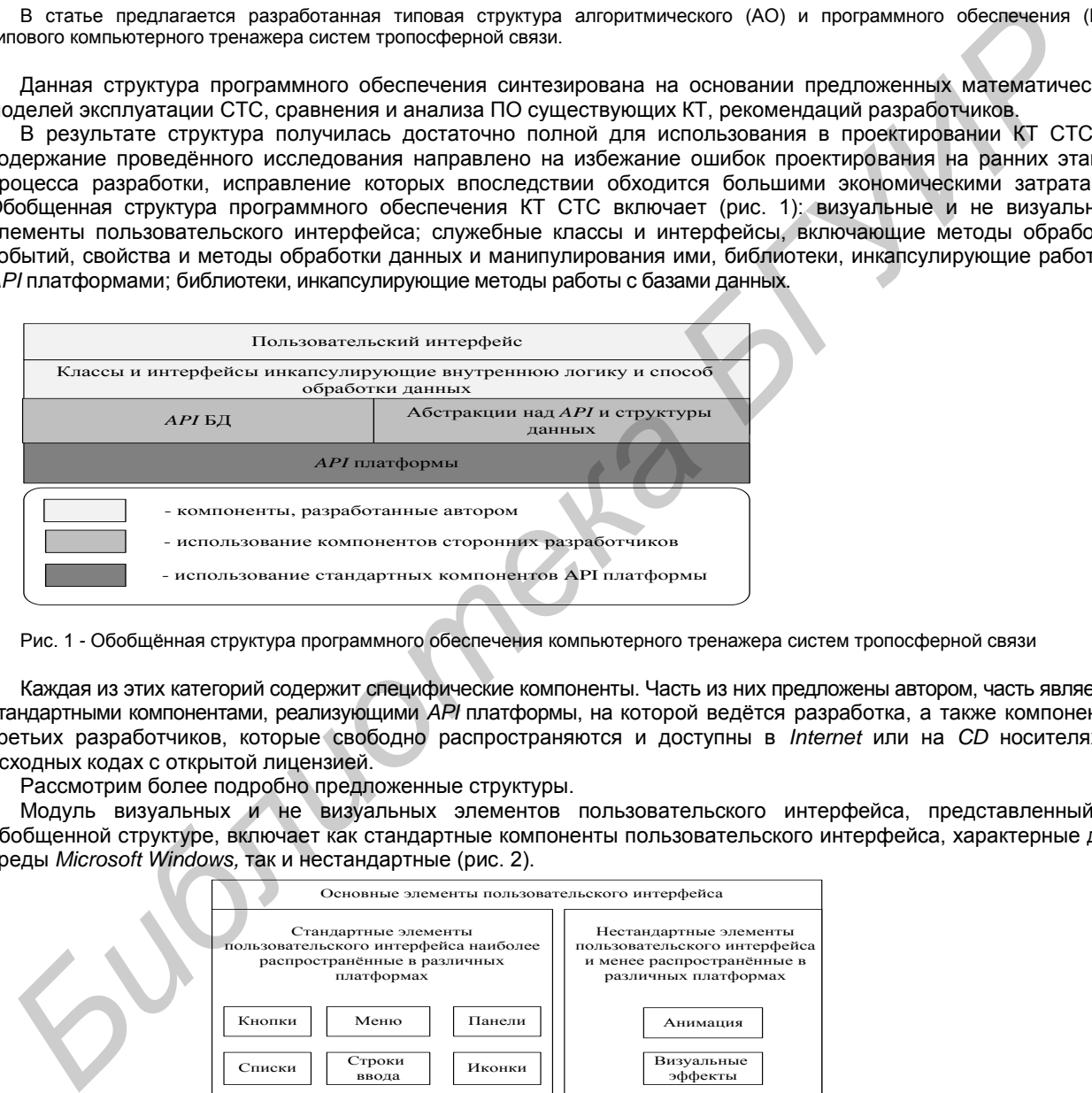

Рис. 1 - Обобщѐнная структура программного обеспечения компьютерного тренажера систем тропосферной связи

Каждая из этих категорий содержит специфические компоненты. Часть из них предложены автором, часть является стандартными компонентами, реализующими *API* платформы, на которой ведѐтся разработка, а также компоненты третьих разработчиков, которые свободно распространяются и доступны в *Internet* или на *CD* носителях в исходных кодах с открытой лицензией.

Рассмотрим более подробно предложенные структуры.

Модуль визуальных и не визуальных элементов пользовательского интерфейса, представленный в обобщенной структуре, включает как стандартные компоненты пользовательского интерфейса, характерные для среды *Microsoft Windows,* так и нестандартные (рис. 2).

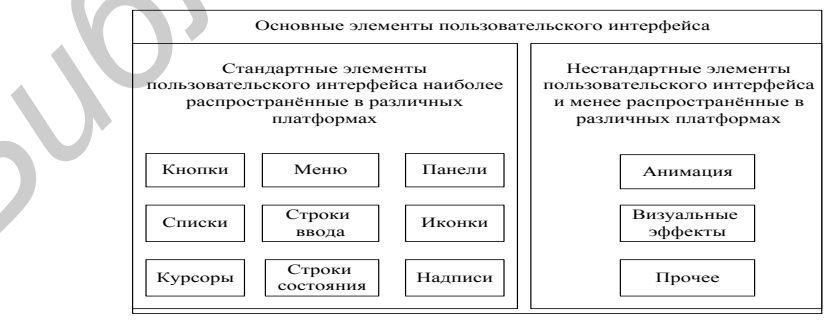

Рис. 2 - Элементы пользовательского интерфейса компьютерного тренажера систем тропосферной связи

Модуль служебных интерфейсов и классов включает (рисунок 3.3): методы-обработки событий от органов управления; классы и интерфейсы служебных классов, которые являются общими для всех видов КТ СТС; методы графической анимации, которые являются абстракцией («обѐрткой») над API платформой или над API графического адаптера; свойства и методы служебных классов, которые являются уникальными для данного вида СТС.

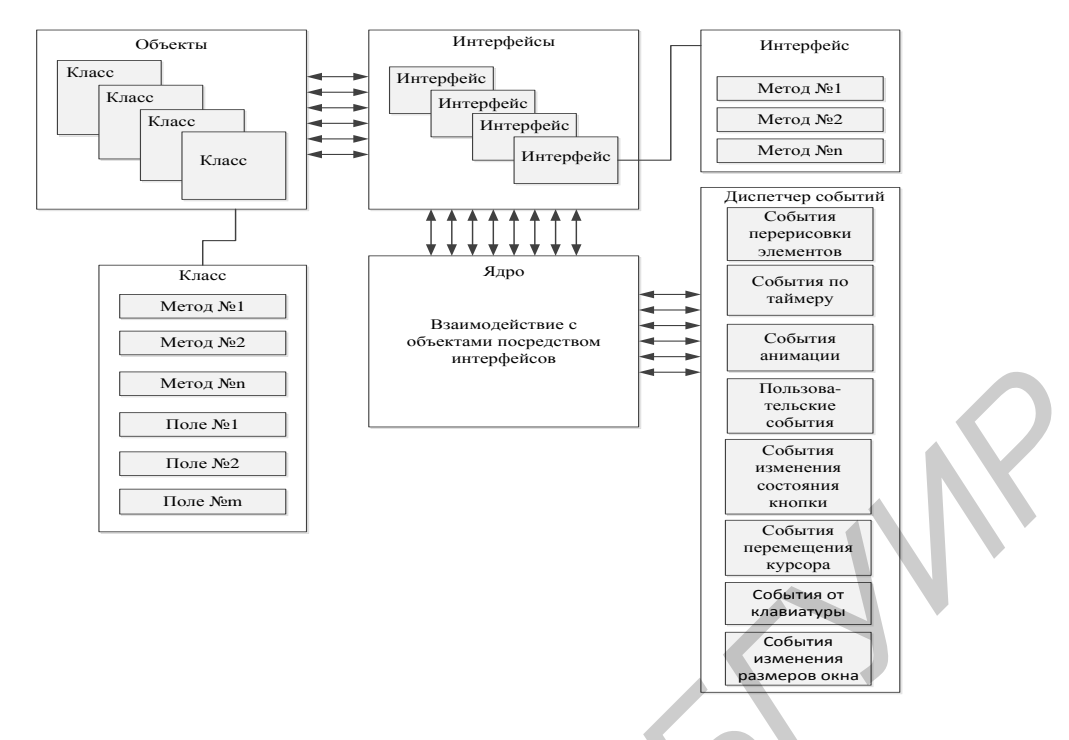

Рис. 3 - Служебные интерфейсы и классы компьютерного тренажёра систем тропосферной связи

Модуль библиотек, инкапсулирующих методы работы с базами данных, представленный в разработанной обобщенной структуре типового КТ СТС включают как процедуры и функции работы с БД, так и собственно ресурсы БД (рис. 4).

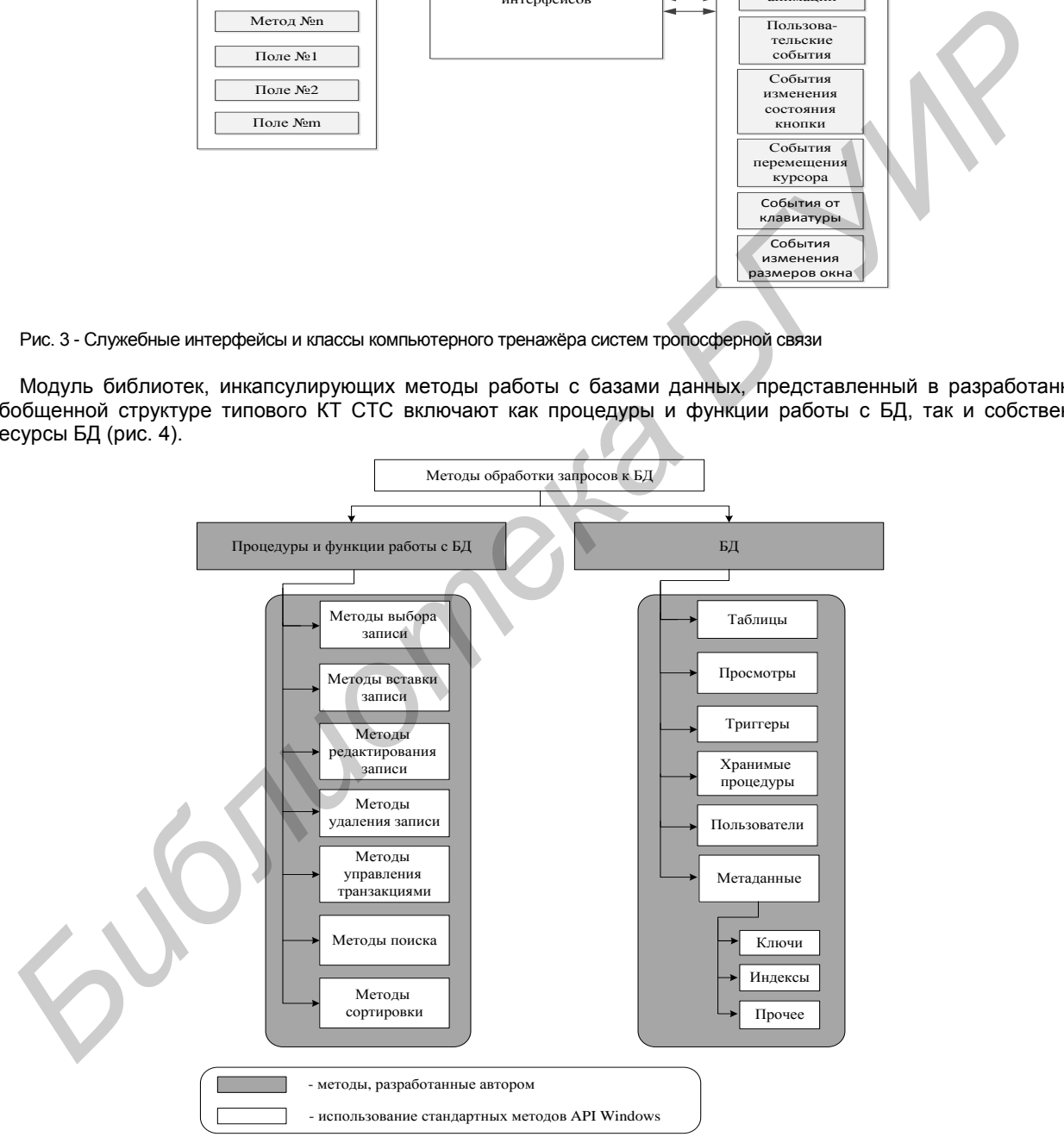

Рис. 4 - Методы обработки запросов к БД компьютерного тренажера систем тропосферной связи

Необходимо отметить, что в предложенной структуре показаны как ресурсы базы данных, так и API БД для доступа к ним.

Одной из основных задач, решаемых при построении КТ СТС, является разработка алгоритмического обеспечения для основных режимов работы, которое позволит сформулировать программисту задачу по созданию элементов пользовательского интерфейса во всех основных режимах работы КТ. Решение данной

задачи усложняется многозадачностью среды Microsoft Windows и требует от разработчиков вводить определенные ограничения для обеспечения работы в соответствии с заданием. Это не позволит оператору по своему усмотрению задействовать любые приложения, осуществлять нажатия на любые видимые управляющие элементы экрана, входить в произвольные режимы работы КТ.

Для устранения данной проблемы разработано типовое алгоритмическое обеспечение КТ СТС, практическое использование которых предусматривается на следующих направлениях:

1) В учреждениях образования и воинских частях, где осуществляется подготовка и аттестация специалистов систем тропосферной связи. Эти алгоритмы значительно снижают затраты на проведение практических занятий, повышают качество специалистов, упрощают контроль за действиями обучаемых.

2) У обучаемых, которые смогут существенно сократить временные затраты на освоение СТС и получать практические навыки по их эксплуатации как в рамках аудиторных занятий, так и самостоятельно.

3) В научных организациях и предприятиях у специалистов в области разработки программного обеспечения КТ, которые смогут использовать результаты данной работы в целях оптимального проектирования СТС.

Анализ наиболее популярных образцов зарубежных и отечественных программных продуктов позволил определить основные режимы, которые должны поддерживать КТ СТС: «Обучение», «Тренировка», «Контроль».

Каждому режиму работы КТ соответствует свой алгоритм работы. Разработанный алгоритм позволяет программисту быстро спроектировать архитектуру КТ, а также визуальное представление алгоритмов можно использовать для ускорения изучения материала.

На рис. 5 представлен типовой алгоритм действий обучаемого при работе с КТ в режиме «Обучение», который предусматривает следующие шаги: подготовка обучения и настройка режимов работы ПО; выбор тематики обучения; инициализация выбранного режима обучения; объяснение целей и задач обучения в выбранном режиме; начало обучения; задание на очередной этап обучения; внесение аварийных ситуаций; ожидание действий обучаемого; анализ действий обучаемого; анализ результатов обучения; вывод и сохранение результатов обучения.

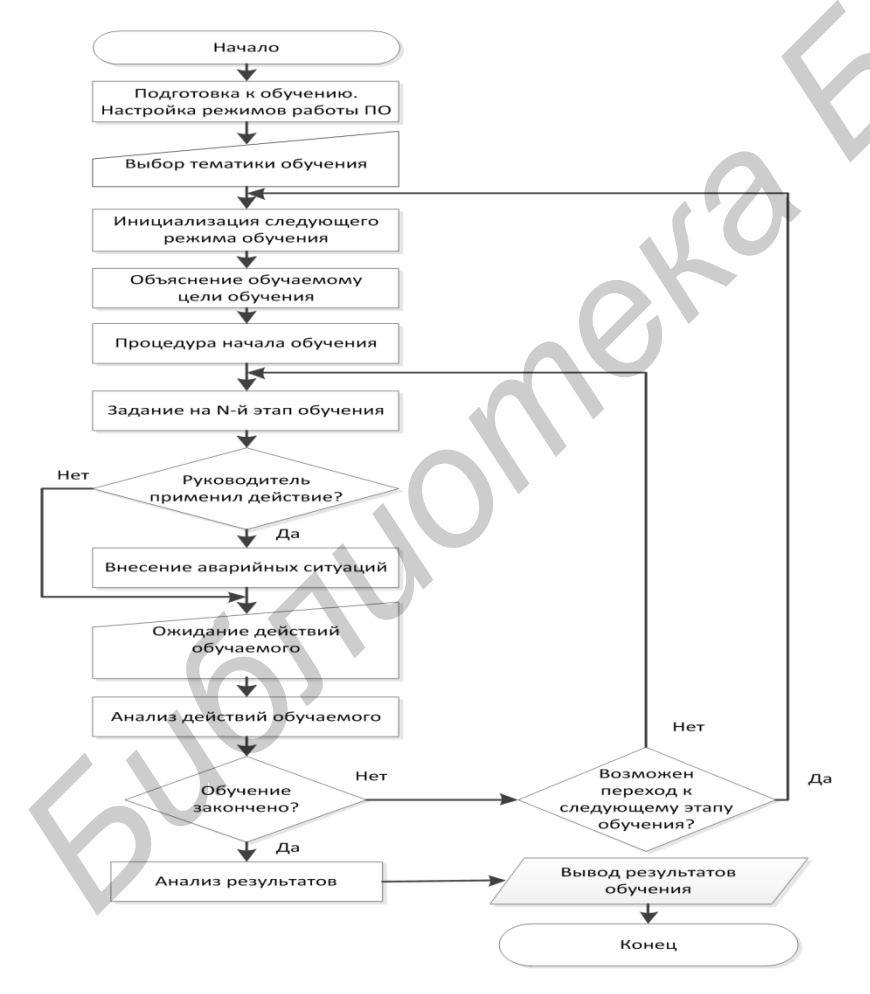

Рис. 5 - Типовой алгоритм действий обучаемого при работе с компьютерным тренажером в режиме «Обучение»

В режиме «Обучение» оператору предоставляется возможность свободно использовать гипертекстовую информационную систему, содержащую справочную информации по СТС. Практические операций по эксплуатации СТС сопровождаются визуальными подсказками последовательности действий оператора.

На рис. 6 представлен типовой алгоритм действий обучаемого при работе с КТ в режиме «Тренировка», который предусматривает следующие шаги: инициализация режима выполнения заданий; вывод обучаемому списка заданий; вывод обучаемому текста выбранного задания; при необходимости вывод пояснений к заданию; выполнение выбранного задания; внесение аварийных ситуаций; анализ действий обучаемого; анализ результатов обучения; вывод и сохранение результатов обучения.

В режиме «Тренировка» оператору предоставляется возможность проверить свой уровень обученности с использованием всплывающих подсказок или без них.

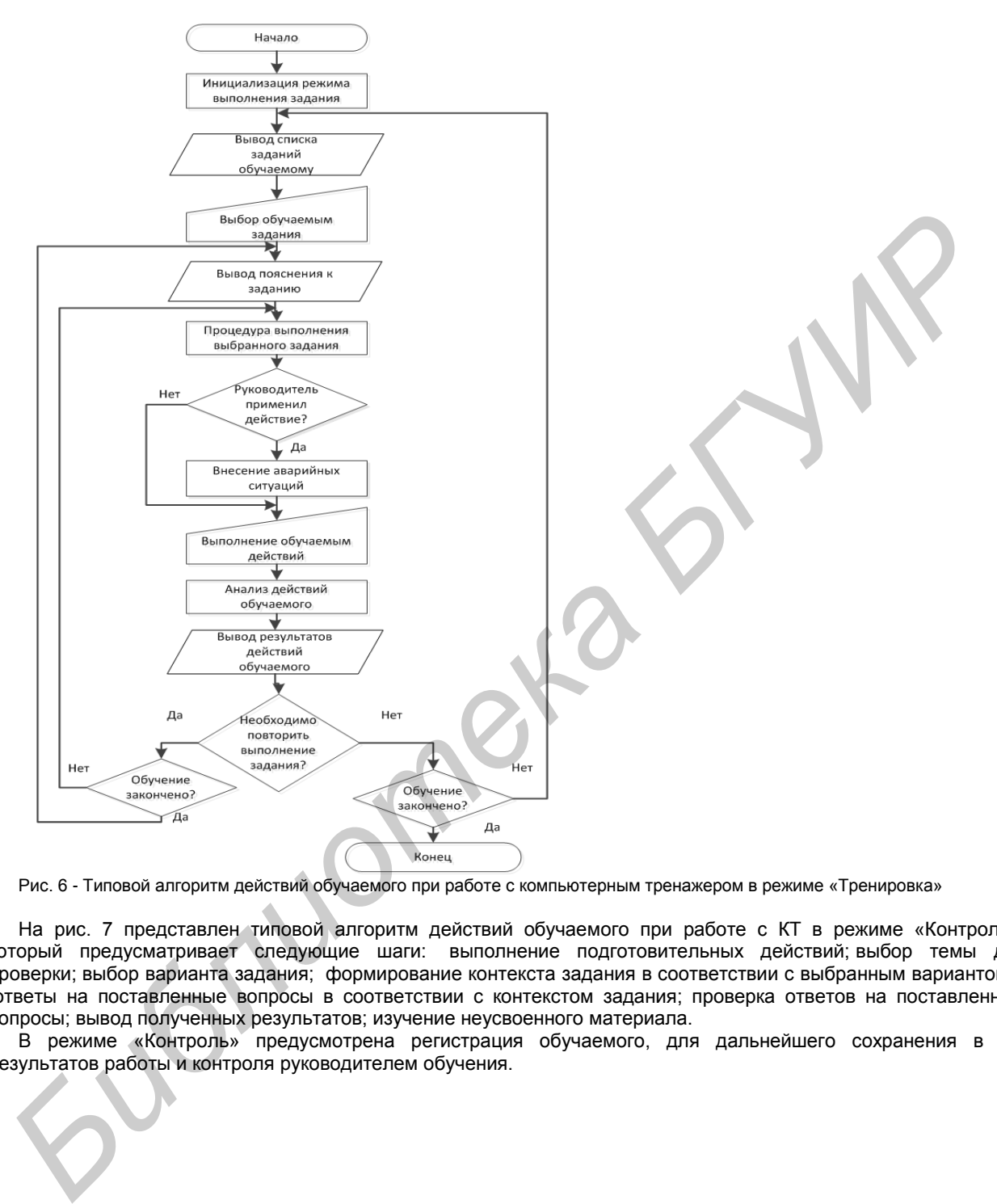

Рис. 6 - Типовой алгоритм действий обучаемого при работе с компьютерным тренажером в режиме «Тренировка»

На рис. 7 представлен типовой алгоритм действий обучаемого при работе с КТ в режиме «Контроль», который предусматривает следующие шаги: выполнение подготовительных действий; выбор темы для проверки; выбор варианта задания; формирование контекста задания в соответствии с выбранным вариантом; ответы на поставленные вопросы в соответствии с контекстом задания; проверка ответов на поставленные вопросы; вывод полученных результатов; изучение неусвоенного материала.

В режиме «Контроль» предусмотрена регистрация обучаемого, для дальнейшего сохранения в БД результатов работы и контроля руководителем обучения.

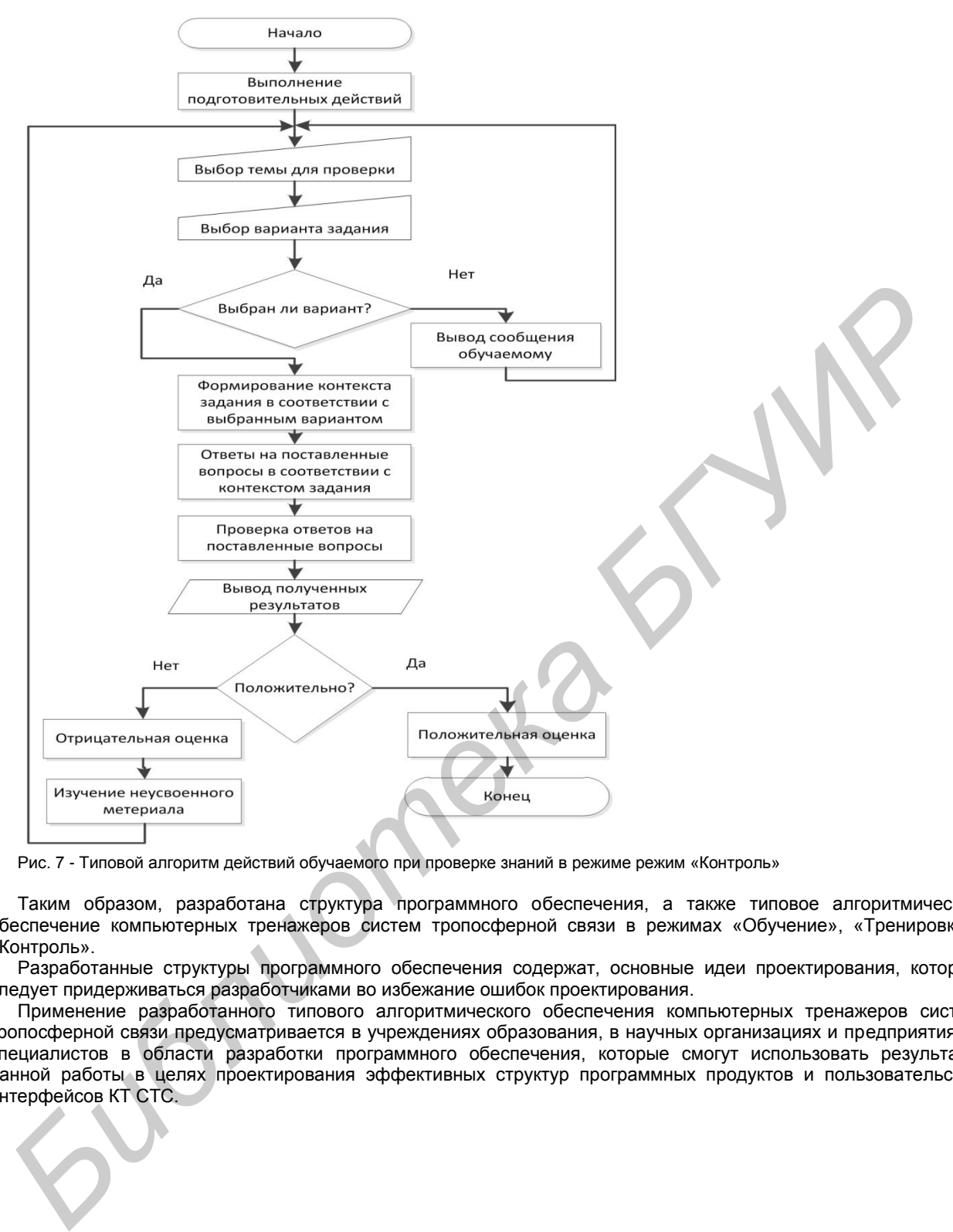

Рис. 7 - Типовой алгоритм действий обучаемого при проверке знаний в режиме режим «Контроль»

Таким образом, разработана структура программного обеспечения, а также типовое алгоритмическое обеспечение компьютерных тренажеров систем тропосферной связи в режимах «Обучение», «Тренировка», «Контроль».

Разработанные структуры программного обеспечения содержат, основные идеи проектирования, которых следует придерживаться разработчиками во избежание ошибок проектирования.

Применение разработанного типового алгоритмического обеспечения компьютерных тренажеров систем тропосферной связи предусматривается в учреждениях образования, в научных организациях и предприятиях у специалистов в области разработки программного обеспечения, которые смогут использовать результаты данной работы в целях проектирования эффективных структур программных продуктов и пользовательских интерфейсов КТ СТС.